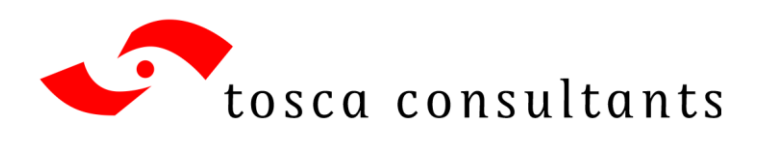

# Accessibilité web

**Le guide du contributeur**

Auteur : Philippe Lenepveu Version en date du 11/10/2016.

**tosca consultants** 13 rue du Faubourg Poissonnière 75009 Paris

Tél. +33 1 42 36 01 57 [toscaconsultants@toscaconsultants.fr](mailto:toscaconsultants@toscaconsultants.fr) [www.toscaconsultants.fr](http://www.toscaconsultants.fr/)

SARL au capital de 20 000 euros RCS Paris B 379 873 763 SIREN 379 873 763 SIRET 379 873 763 00047 APE 62.02A Conseil en systèmes et logiciels informatiques TVA intracommunautaire FR20 379 873 763

## Table des matières

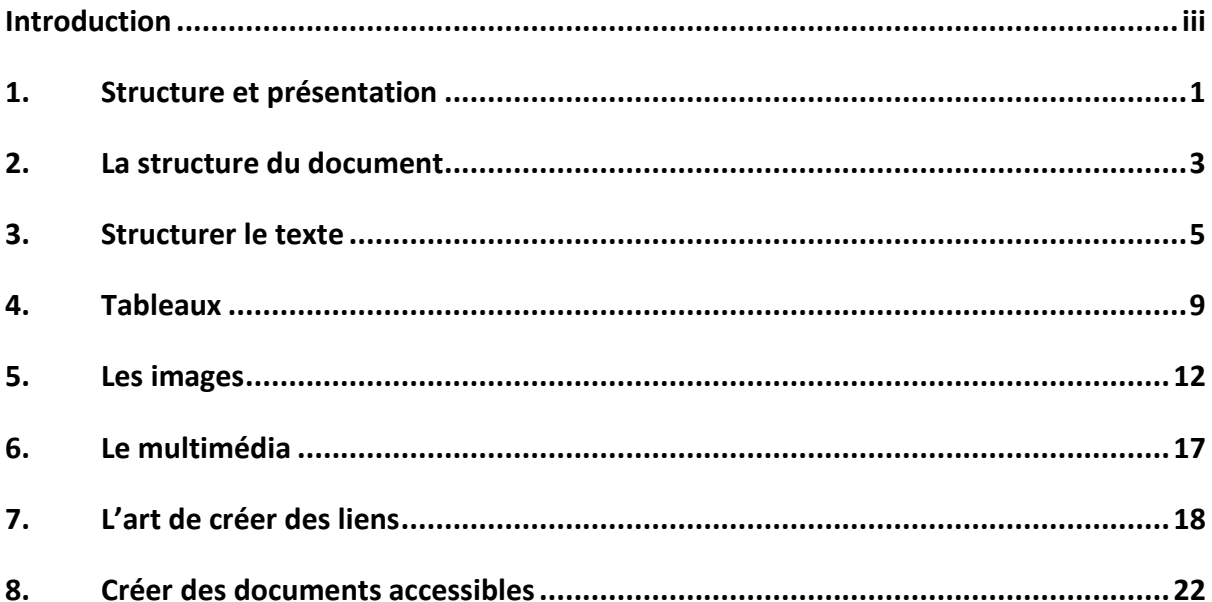

## <span id="page-2-0"></span>**Introduction**

## **L'environnement de contribution**

Le CMS (Content Management System) : un logiciel permettant de contrôler la publication des pages ou des articles du site web. Permet de tenir un journal (blog).

Des exemples de CMS : WordPress, Drupal, TYPO3, Joomla…

Les fonctions : bibliothèque de médias, éditeur de pages, gestion des utilisateurs et des droits, workflow de publication, contrôle de la visibilité des pages, gestion des commentaires…

#### **La bibliothèque de médias**

Permet de gérer une bibliothèque d'images, de documents (PDF…) et de fichiers audio et vidéo.

#### **L'éditeur de pages ou d'articles**

Il fonctionne en mode WYSIWYG (What you see is what you get) et permet aussi d'éditer le code source des pages en mode HTML (HyperText Markup Language).

#### **Les utilisateurs et les droits**

Différents profils d'utilisateurs :

- l'administrateur : accès à toutes les fonctionnalités ;
- l'éditeur : peut créer des pages et les publier, et intervenir sur celles des autres ;
- l'auteur : peut créer des pages et les publier, mais ne peut intervenir sur celles des autres ;
- le contributeur : peut créer des pages, mais ne peut les publier ;
- l'abonné : peut gérer son profil et publier des commentaires.

#### **Le workflow de publication**

L'état de publication d'un article peut être : brouillon, en attente de relecture, publié.

Les articles ne peuvent être publiés que par l'administrateur (tous les articles), l'éditeur (tous les articles) et l'auteur (uniquement ses articles).

#### **La visibilité des articles**

La visibilité d'un article peut être : public, protégé par mot de passe, privé.

La visibilité d'un article ne peut être modifiée que par l'administrateur (tous les articles), l'éditeur (tous les articles) et l'auteur (uniquement ses articles).

#### **Les commentaires**

Les commentaires peuvent être autorisés ou non, autorisés pour tout le monde ou réservés aux abonnés seulement, sous certaines conditions. Les commentaires peuvent faire l'objet d'une modération (contrôle avant publication).

## **L'accessibilité en pratique**

Les déficiences sensorielles :

- les personnes aveugles et malvoyantes ;
- les personnes sourdes et malentendantes.

Le handicap moteur (contrôle du clavier et de la souris).

La prévention des crises (épilepsie).

Les troubles « dys » (dyslexie, troubles de l'attention, difficultés de concentration…).

Les difficultés de lecture et de compréhension.

Le contrôle de la navigation et de la consultation.

#### **Les personnes aveugles**

Les personnes aveugles utilisent un logiciel de revue d'écran (lecteur d'écran). Le texte des pages est restitué par synthèse vocale. Ce logiciel permet également d'afficher le texte sur une plage braille (plage tactile). L'utilisateur aveugle n'utilise pas la souris : la navigation doit pouvoir s'effectuer au clavier uniquement.

Toute l'information doit être véhiculée par le code HTML. La page doit rester compréhensible lorsque les feuilles de styles sont désactivées.

Les différentes zones de la page (zone d'en-tête, zones de navigation et zone de contenu principal, zone de pied de page) doivent être déclarées et le texte doit être structuré par l'utilisation appropriée de titres, listes, tableaux, etc. L'utilisateur dispose de fonctions lui permettant de parcourir rapidement la page lorsque celle-ci est structurée.

L'information ne doit pas être véhiculée *uniquement* par la couleur, la forme, la taille ou la position.

Un lecteur d'écran ne peut restituer que des informations textuelles. Il est nécessaire de prévoir des alternatives textuelles pour toute information non textuelle (images, multimédia…).

Pour les contenus vidéo, prévoir :

- une transcription textuelle ;
- une audiodescription synchronisée (voire une audiodescription étendue si nécessaire).

Les pages « dynamiques » (actualisation d'une page sans action de l'utilisateur) peuvent poser des problèmes d'accessibilité (l'utilisateur doit être informé des changements). En cas d'utilisation de JavaScript, les composants d'interface doivent être utilisables au clavier et compatibles avec les technologies d'assistance. Le nom, la valeur, le rôle, les propriétés et les changements d'état des composants doivent être signalés.

#### **Les personnes malvoyantes**

Certaines personnes perçoivent mal les couleurs : l'information ne doit pas être donnée uniquement par la couleur. Le contraste entre la couleur du texte et la couleur du fond doit être suffisamment élevé.

Le texte doit pouvoir être agrandi jusqu'à 200 % (et rester lisible, sans superposition ou débordement). Les navigateurs permettent d'agrandir le texte de la page ; certains utilisateurs utilisent un logiciel (loupe) permettant d'agrandir une partie de l'écran.

#### **Les personnes sourdes**

Pour les contenus audio (et vidéo avec du son), prévoir :

- une transcription textuelle ;
- des sous-titres synchronisés (pour sourds et malentendants).

Prévoir aussi une interprétation en langue des signes (les personnes sourdes ne maîtrisent pas toutes la langue écrite).

#### **Les personnes malentendantes**

Pour les contenus audio (et vidéo avec du son), les dialogues doivent être suffisamment audibles (les dialogues doivent se détacher suffisamment de l'arrière-plan sonore).

#### **Le handicap moteur**

On doit pouvoir utiliser le clavier ou la souris. La navigation doit être facilitée (focus visible…).

#### **La prévention des crises**

Éviter les contenus susceptibles de provoquer des crises (par exemple une crise d'épilepsie).

#### **Les difficultés de lecture et de compréhension, les troubles de l'attention…**

Ce cas concerne par exemple les troubles « dys » (dyslexie, etc.) et les troubles de l'attention ou de la concentration.

Éviter le contenu en mouvement ou clignotant.

Le texte doit être lisible (utiliser une police de caractères lisible, le texte ne doit pas être justifié, la longueur des lignes ne doit pas dépasser 80 caractères, l'interligne et les espaces entre les paragraphes doivent être suffisamment grands).

Éviter le jargon, les expressions inhabituelles ou idiomatiques.

#### **Le contrôle de la navigation et de la consultation**

Éviter les procédés de rafraîchissement automatique de la page. Ne pas imposer de limite de temps pour accomplir une tâche. Donner à l'utilisateur le contrôle de la durée d'une session. Permettre à l'utilisateur de récupérer les données saisies après réauthentification.

Laisser à l'utilisateur le contrôle de la navigation et de la consultation (changement de contexte, ouverture dans une nouvelle fenêtre, alertes non sollicitées, etc.).

## <span id="page-5-0"></span>**1. Structure et présentation**

**HTML** (Hypertext Markup Language) est le langage original des pages web. HTML est utilisé pour définir la **structure** des pages (paragraphes, titres, listes, tableaux, etc.).

La **présentation** est assurée par des feuilles de styles **CSS** (Cascading Style Sheets).

**JavaScript** est un langage de programmation ; il permet d'ajouter des fonctionnalités aux pages pour en faire de véritables applications.

Exemple de page HTML :

```
<!DOCTYPE html>
<html lang="fr">
  <head>
     <meta charset="utf-8" />
     <title>À la recherche du temps perdu</title>
     <link rel="stylesheet" href="styles.css" />
 </head>
  <body>
     <p>Longtemps, je me suis couché de bonne heure.
     Parfois, à peine ma bougie éteinte, mes yeux 
     se fermaient si vite que je n'avais pas le temps 
     de me dire : « Je m'endors. »</p>
  <body>
</html>
```
Feuille de style associée :

```
body {
 font-family: "Open Sans", sans-serif;
}
p {
  line-height: 150%;
  margin: 1.5em 0;
}
```
Lorsqu'on utilise un CMS (Content Management System) de type Drupal, WordPress, etc… la maquette de la page, les gabarits et les styles sont définis en CSS dans un *template* (modèle de présentation, thème…). En règle générale, vous ne devriez pas vous préoccuper de la présentation, mais uniquement de la **structure** des pages.

## **Les caractéristiques d'une maquette accessible**

Le contenu doit rester **visible** et **compréhensible** lorsque les feuilles de style sont désactivées. On doit pouvoir clairement distinguer les **liens** dans le texte. La prise de **focus** doit être visible (navigation au clavier).

Toute déclaration de **couleur de texte** doit toujours être accompagnée d'une déclaration de **couleur d'arrière-plan**. On doit pouvoir **agrandir le texte** ; le texte doit rester lisible lorsque la taille des caractères est augmentée (jusqu'à 200 %).

Prévoir un mode d'affichage « **contraste élevé** ». Utiliser une **police de caractères** lisible. **Alignement du texte** : éviter le texte centré ou justifié. Limiter la **longueur d'une ligne** à 80 caractères au maximum et prévoir un **interligne** et des **espaces entre les paragraphes** suffisants (≥ 150 %). On devrait pouvoir agrandir le texte jusqu'à 200 % sans être obligé d'utiliser la barre de défilement horizontal.

### **Le contraste des couleurs**

Le contraste des couleurs (couleur du texte / couleur de l'arrière-plan) doit être suffisamment élevé :

- pour le niveau AA : **4,5:1** pour le texte standard (ou 3:1 pour le texte en grands caractères) ;
- pour le niveau AAA (contraste amélioré) : **7:1** pour le texte standard (ou 4,5:1 pour le texte en grands caractères).

Il existe des outils pour mesurer le contraste :

- [Colour Contrast Analyser](https://www.paciellogroup.com/resources/contrastanalyser/) ;
- [WCAG Contrast checker](https://addons.mozilla.org/fr/firefox/addon/wcag-contrast-checker/) (extension pour Firefox).

#### **Recommandations pour les producteurs de contenus**

L'information doit toujours être véhiculée par du texte ; elle ne doit pas être véhiculée *uniquement* par la couleur, forme, la taille ou la position.

## <span id="page-7-0"></span>**2. La structure du document**

Le titre de la page (obligatoire) doit être pertinent. La hiérarchie des titres doit être cohérente et pertinente.

La page est structurée en sections ; elle comprendra la plupart du temps les zones suivantes :

- une zone d'en-tête (header) ;
- une zone de navigation principale (un menu…) ;
- un formulaire de recherche ;
- une **zone de contenu principal** ;
- une zone de pied de page (footer) ;

La page pourra également comprendre des zones de navigation secondaires.

Une page peut également être structurée en sections, articles et éléments « à part ».

Vous n'aurez généralement pas à vous préoccuper de la structure globale du document ; celle-ci est automatiquement générée par le CMS. La zone réservée à l'éditeur est la **zone de contenu principal**.

### **Le titre de la page**

On distingue deux types de titres :

- 1. Le titre de la page qui s'affiche dans la barre de titre du navigateur et qui apparaît dans les résultats de recherche. Ce titre est enregistré dans la zone de métadonnées de la page.
- 2. Les titres utilisés pour structurer le contenu de la page (de niveau 1 à 6). Il s'agit des titres « visibles » qui apparaîtront dans la fenêtre du navigateur (dans le corps du document).

Lorsqu'on utilise un CMS, le titre donné à la page est défini comme un titre de niveau 1 (il apparaîtra dans la zone de contenu) – et ce titre est repris pour former le titre qui s'affichera dans la barre de titre du navigateur.

Le titre de la page doit être pertinent (le titre de la page doit être en rapport avec le contenu de la page). L'information donnée par le titre doit être brève et concise (80 caractères au maximum).

## **Le plan du document**

Donner un titre (pertinent, concis) aux différentes sections du document.

Vous pouvez utiliser jusqu'à six niveaux de titre (de h1 à h6).

La hiérarchie des titres (h1, h2, h3, etc.) doit être pertinente et cohérente.

Il ne doit pas y avoir de rupture dans la hiérarchie des titres :

- un titre de niveau *n* ne peut être précédé que par un titre même niveau ou par un de niveau *n-1* ;
- un titre de niveau *n* ne peut être suivi que par un titre de même niveau ou par un titre de niveau *n+1*.

Les utilisateurs de lecteurs d'écran pourront ainsi parcourir facilement et rapidement la page de titre en titre.

N.B. : Lorsqu'on utilise un CMS, le titre de la page est un titre de niveau 1 ; en toute logique, les titres de premier niveau dans la page devraient donc être des titres de niveau 2.

### **Sections et articles**

Une page peut être divisée en sections, en articles et comprendre des blocs de texte « à part ». Dans ce cas d'une page comprenant plusieurs sections, la hiérarchie des titres doit être cohérente avec la division en sections, sous-sections, etc.

## <span id="page-9-0"></span>**3. Structurer le texte**

Le texte est structuré en paragraphes. Les changements de langue et du sens de l'écriture doivent être signalés. Les citations doivent être balisées. Les listes doivent être structurées.

## **Paragraphes et retours à la ligne**

Dans le code HTML, un paragraphe est compris entre les balises  $\langle p \rangle$  et  $\langle p \rangle$ . Les retours à la ligne sont marqués avec la balise <br/> <br/>.

Avec la plupart des éditeurs :

- appuyez sur la touche Entrée pour créer un nouveau paragraphe ;
- appuyez simultanément sur les touches Maj. + Entrée pour un retour à la ligne.

Avec certains éditeurs :

- appuyez une fois sur la touche Entrée pour un retour à la ligne ;
- appuyez deux fois de suite sur la touche Entrée pour créer un nouveau paragraphe.

### **Signaler les changements de langue et du sens de l'écriture**

Toute page possède une langue par défaut. Les changements de langue, et le cas échéant du sens de lecture doivent être signalés. Les changements de langue et du sens de l'écriture sont signalés par des attributs HTML.

Exemples :

```
Je me suis abonné à la <span lang="en">newsletter</span> de ma bibliothèque.
```

```
Najib Mahfouz (en arabe <span lang="ar" dir="rtl">محفوظ نجيب>/span>) est un 
écrivain égyptien.
```
N.B. : L'élément <span> est un élément générique qui peut être utilisé pour baliser un mot ou une expression dans une phrase. Il est utilisé ici pour signaler les changements de langue et du sens de l'écriture.

## **Citations**

Les citations doivent être balisées.

Pour une citation dans une phrase (en ligne), utilisez les balises <q> et </q> (quote) :

Elle disait : <q>Enfin, on respire  $\frac{1}{4}$  et parcourait les allées détrempées.

Pour une citation sur un ou plusieurs paragraphes, utilisez les balises <blockquote> et </blockquote> (bloc de citation) :

```
<blockquote>
    <p>J'appelle « image » d'abord les ombres ensuite les reflets 
    qu'on voit dans les eaux ou à la surface des corps opaques 
    polis et brillants et toutes les représentations de ce genre.</p>
</blockquote>
```
Pour une référence bibliographique (citation du titre d'une œuvre), vous pouvez utiliser les balises <cite> et </cite> :

```
C'est avec grand plaisir que j'ai relu <cite>À la recherche du temps 
perdu</cite> cet été.
```
## **Listes à puces et listes à numéros**

Vous pouvez créer des listes non ordonnées (listes à puces) ou des listes ordonnées (listes à numéros). Les listes peuvent être hiérarchisées.

Exemple :

```
<ul>
  <li>pomme</li>
  <li>poire</li>
  <li>abricot</li>
\langle/ul>
```
La liste est comprise entre les balises <ul> et </ul> ; les éléments de la liste (list items) sont compris entre <li> et </li>.

- <ul> est utilisé pour les listes *non ordonnées* (unordered list)
- <ol> est utilisé pour les listes *ordonnées* (ordered list)

#### **Listes de définitions**

Pour un glossaire, vous pouvez utiliser des listes de définitions :

```
<dl>
  <dt>orpheline</dt> <dd>Première ligne d'un paragraphe se trouvant isolée au 
bas d'une colonne ou en bas page. La règle veut que deux autres lignes 
accompagnent l'esseulée.</dd>
  <dt>veuve</dt> <dd>Dernière ligne d'un paragraphe rejetée en haut de colonne 
ou de page. Souvent oubliée au montage.</dd>
\langle/dl>
```
Le glossaire est compris entre les éléments <dl> et </dl> (definition list) ; le terme défini est compris entre les balises <dt> et </dt> (definition term) et la définition du terme est comprise entre les balises <dd> et <dd> (definition data).

N.B. : Pour une définition donnée autrement que dans une liste de définitions, vous pouvez (ce n'est pas obligatoire) marquer le terme ou l'expression définie entre les balises <dfn> et </dfn> :

```
<p>La <dfn>Société nationale des chemins de fer français</dfn> est une 
entreprise ferroviaire publique française.</p>
```
## **Faciliter la compréhension du texte**

Il s'agit de critères de niveau AAA.

#### **Abréviations**

Donner la signification de chaque **abréviation** (pour la première occurrence dans la page). La signification peut être indiquée en clair dans le texte (par exemple entre parenthèses). On peut utiliser les balises <abbr> et </abbr> pour marquer le terme abrégé (et éventuellement l'attribut title pour en donner la définition).

Exemples :

La <abbr>SNCF</abbr> (Société nationale des chemins de fer français) est une entreprise ferroviaire publique française.

La <abbr title="Société nationale des chemins de fer français">SNCF</abbr> est une entreprise ferroviaire publique française.

#### **Prononciation des mots**

Donner si nécessaire la **prononciation des mots** (transcription phonétique) entre crochets. La phrase « Les poules du couvent couvent » peut poser des problèmes de restitution par les logiciels de synthèse vocale…

#### **Jargon**

Expressions inhabituelles, expressions idiomatiques, **jargon** : donner des explications.

#### **Niveau de lecture**

Pour les textes nécessitant un **niveau de lecture** « plus avancé que le premier cycle de l'enseignement secondaire » : prévoir une alternative en « facile à lire et à comprendre ».

## <span id="page-13-0"></span>**4. Tableaux**

Éviter l'utilisation de tableaux pour effectuer une « mise en page ». Les tableaux doivent être réservés aux données. Éviter les tableaux trop complexes (comportant des cellules fusionnées).

Pour les tableaux de données :

- prévoir une légende (titre, résumé) ;
- définir les cellules d'en-tête et s'assurer que les cellules de données sont correctement associées à celles-ci.

## **Légende du tableau**

L'élément <caption> (légende) est obligatoire pour les tableaux contenant des données. Cet élément doit correspondre au titre du tableau ou – pour les tableaux complexes, au résumé du tableau.

## **Cellules de données associées aux en-têtes**

Chaque cellule d'en-tête (de colonne et de ligne) doit être incluse dans un élément <th> (table head). L'élément <td> (table data) est réservé aux cellules de données.

Utiliser un attribut scope pour définir la portée des en-têtes de colonne et de lignes (<th scope="col"> ou <th scope="row">). L'attribut scope ne peut s'appliquer qu'à des colonnes ou à des lignes entières.

## **Exemple de tableau simple**

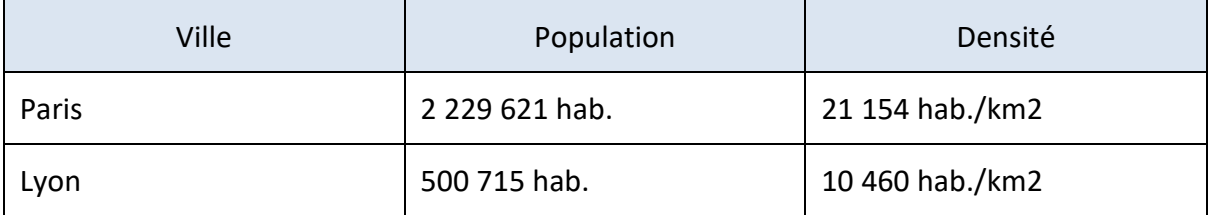

Tableau 1 : Données démographiques.

```
<table>
    <caption>Tableau 3 : Données démographiques</caption>
    <thead>
       <tr>
          <th scope="col">Ville</th>
          <th scope="col">Population</th>
          <th scope="col">Densité</th>
      \langle/tr>
    </thead>
    <tbody>
       <tr>
           <th scope="row">Paris</th>
           <td>2 229 621 hab.</td>
          <td>21 154 hab./km2</td>
      \langle/tr>
       <tr>
          <th scope="row">Lyon</th>
          <td>500 715 hab.</td>
          <td>10 460 hab./km2</td>
      \langle/tr>
    </tbody>
</table>
```
### **Tableaux complexes**

```
<table>
    <caption>Tableau 4 : Données démographiques</caption>
    <thead>
       <tr>
          <th id="ville">Ville</th>
          <th id="population">Population</th>
          <th id="densite">Densité</th>
       </tr>
    </thead>
    <tbody>
       <tr>
          <th id="ville1" headers="ville">Paris</th>
          <td headers="ville1 population">2 229 621 hab.</td>
          <td headers="ville1 densite">21 154 hab./km2</td>
      \langle/tr>
       <tr>
          <th id="ville2" headers="ville">Lyon</th>
          <td headers="ville2 population" >500 715 hab.</td>
          <td headers="ville2 densite">10 460 hab./km2</td>
      \langle/tr>
    </tbody>
</table>
```
N'utiliser cette méthode que dans le cas de tableaux complexes comportant, par exemple, des cellules fusionnées dans le corps du tableau.

## <span id="page-16-0"></span>**5. Les images**

Prévoir une alternative textuelle – et une description détaillée si nécessaire. Associer les légendes aux images. Pour le texte dans les images : prévoir une transcription textuelle.

## **La gestion des images**

#### **Préparer les images**

Redimensionner les images en vue de la publication (par exemple 1080 x 1920 pour un affichage sur un écran HD).

Choisir un format d'image adapté : PNG pour des graphiques, JPEG pour des photographies.

#### **Renseigner les métadonnées**

Au moyen du logiciel (Photoshop, Bridge, Lightroom…) : Fichier › Informations…

Exemple de métadonnées IPTC / XMP :

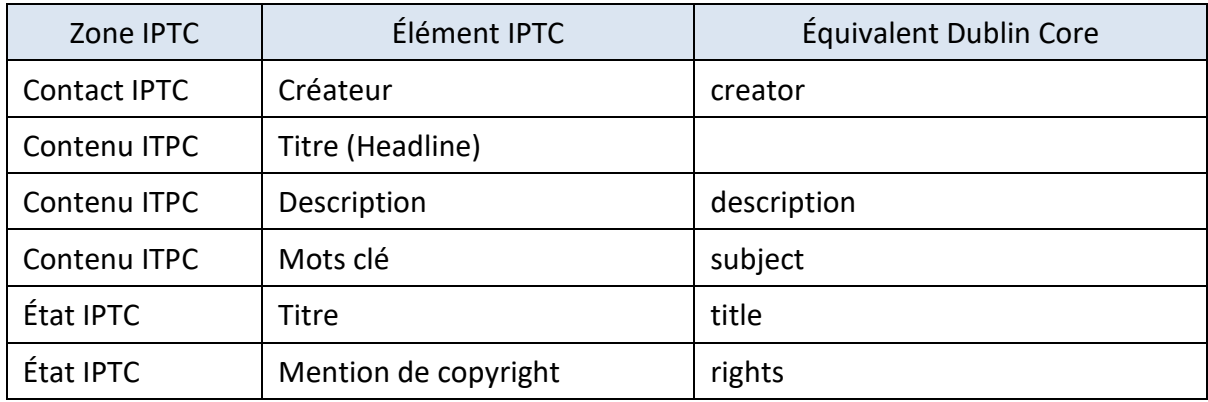

#### **Importer les images dans la bibliothèque de média du CMS**

L'image originale sera téléchargée et automatiquement redimensionnée en plusieurs versions adaptées aux dimensions de la maquette (vignette, moyen format, grand format...).

Renseigner les métadonnées. Certains CMS permettent la récupération des métadonnées enregistrées dans les fichiers.

Les métadonnées des images dans WordPress :

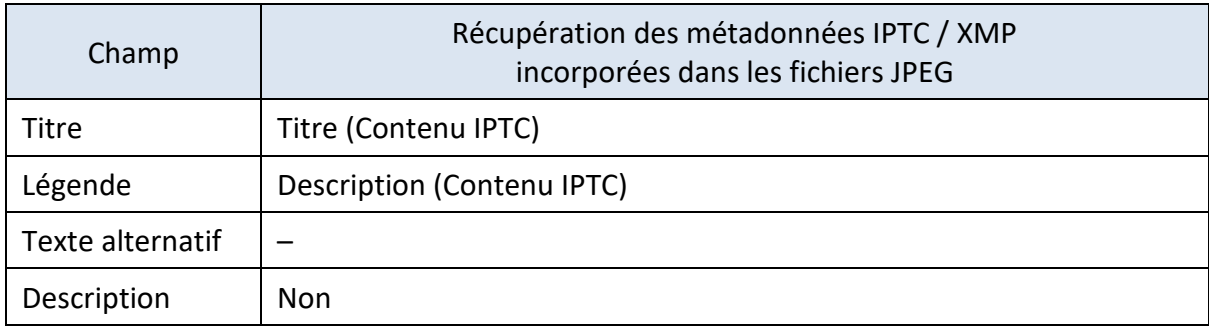

## **Alternative textuelle**

La présence d'une alternative textuelle est obligatoire pour les images. Cette alternative doit être vide pour les images « décoratives » ou « d'illustration » – c'est-à-dire ne véhiculant aucune information nécessaire à la compréhension du contenu.

Dans le cas d'une image véhiculant une information, l'alternative textuelle doit donner une indication de la nature et du contenu de l'image (en rapport avec le contexte), par exemple :

« Photographie de la scène du crime ».

L'alternative doit être courte et concise (80 caractères au maximum).

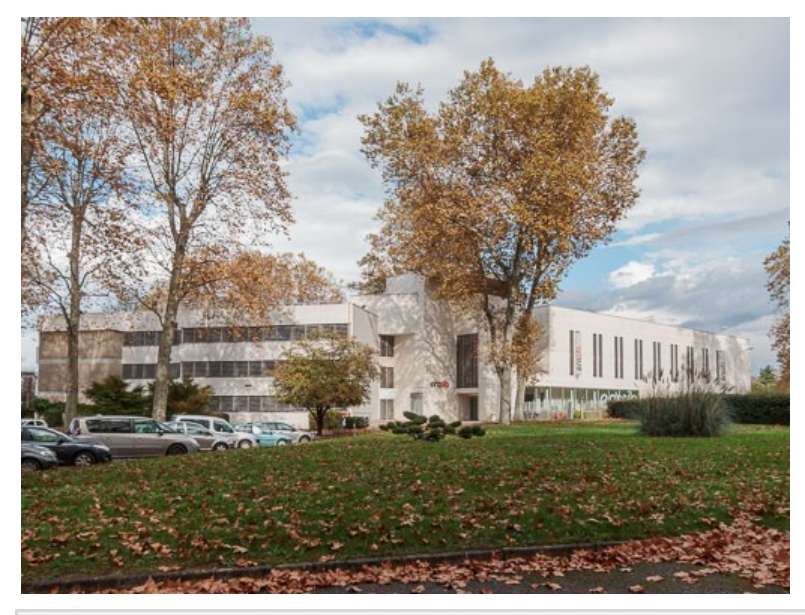

<img src="image.jpg" alt="Photographie de l'Enssib. Vue depuis les jardins." />

## **Description détaillée**

Si nécessaire, donner une description détaillée de l'image (par exemple sous la forme d'un texte adjacent). L'alternative textuelle de l'image doit faire référence à cette description.

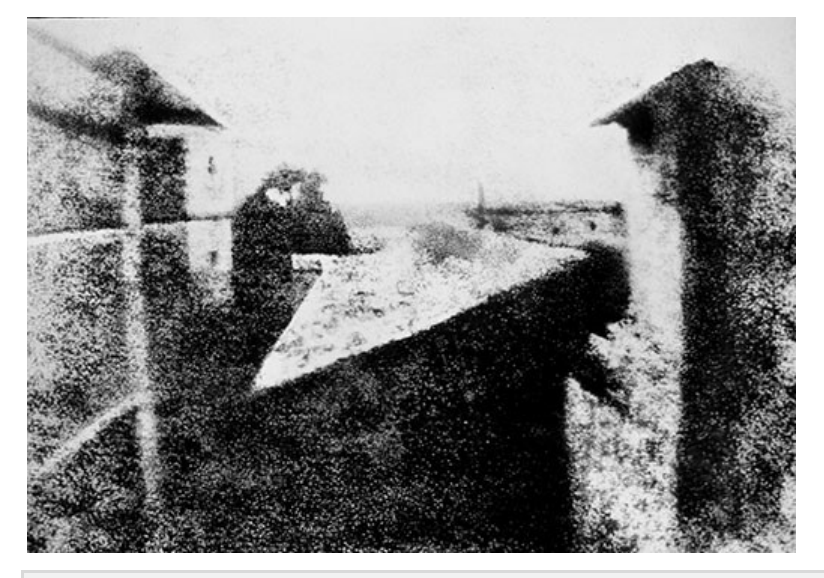

<img src="photographie.jpg" alt="Point de vue du Gras (voir description détaillée ci-dessous)" /> <p>Il s'agit de la première photographie connue dite « Point de vue du Gras », prise par Nicéphore Niépce depuis la fenêtre de sa maison à Saint-Loup-de-Varennes. On peut y voir des bâtiments illuminés de tous côtés par le soleil, ce qui permet de supposer que le temps d'exposition a été d'une journée entière au moins.</p>

## **Légendes**

Dans le cas d'une image possédant une légende, celle-ci doit être associée à l'image.

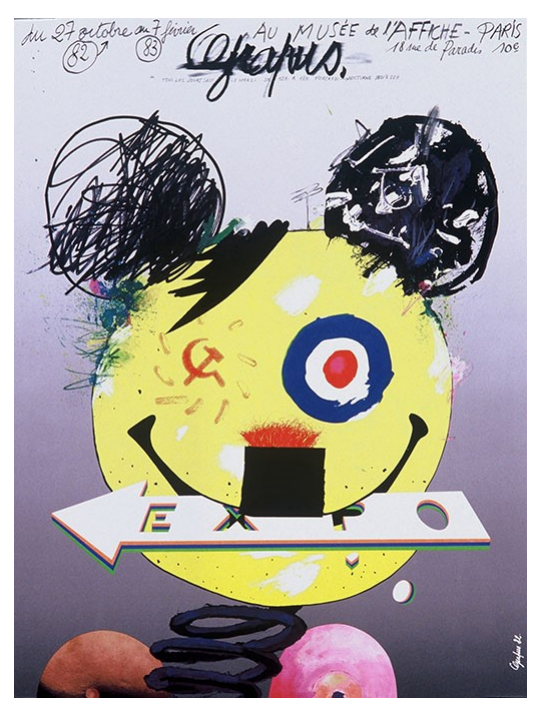

<figure role="group"> <img src="affiche\_grapus.jpg" alt="Affiche (voir légende ci-dessous)" /> <figcaption>Affiche de l'exposition Grapus au musée de l'affiche, du 27 octobre 1982 au 27 février 1983, 18 rue de Paradis, Paris 10<sup>e</sup> </figcaption> </figure>

#### **Images comportant des textes**

Pour les images comportant de l'information « textuelle » (par exemple une affiche donnant la date et le lieu d'un évènement), vous devez retranscrire cette information dans la page sous la forme de texte, de telle sorte que les personnes utilisant un lecteur d'écran puissent avoir accès à cette information.

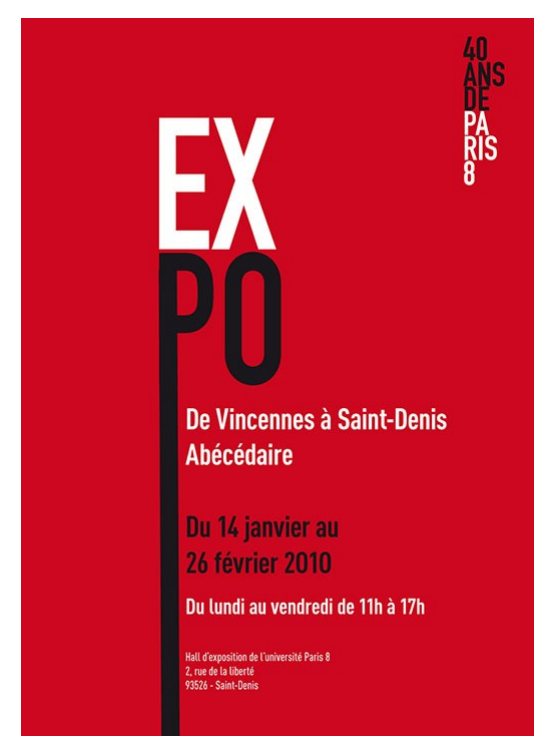

Exposition « De Vincennes à Saint-Denis – Abécédaire », à l'occasion des 40 ans de Paris 8.

Du 14 janvier au 26 février 2010. Du lundi au vendredi, de 11 heures à 17 heures.

Hall d'exposition de l'université Paris 8 2 rue de la Liberté 93526 Saint-Denis

## <span id="page-21-0"></span>**6. Le multimédia**

Donner des informations permettant d'**identifier** les médias temporels dans la page, et si nécessaire une description.

Le lecteur ou la visionneuse doivent être accessibles (utilisables au clavier et à la souris).

## **Contenus vidéo**

Pour les contenus vidéo, prévoir :

- une transcription textuelle ;
- une **audiodescription synchronisée** (voire une audiodescription étendue si nécessaire).

## **Contenus audio**

Pour les contenus audio (et vidéo avec du son), prévoir :

- une transcription textuelle ;
- des **sous-titres synchronisés** (pour sourds et malentendants).

Prévoir aussi une **interprétation en langue des signes** (les personnes sourdes ne maîtrisent pas toutes la langue écrite).

Les dialogues doivent être **suffisamment audibles** (les dialogues doivent se détacher suffisamment de l'arrière-plan sonore).

#### **Diffusion en direct**

Prévoir une transcription textuelle ou des sous-titres synchronisés.

#### **Insérer une séquence audio ou vidéo dans une page**

Le fichier audio ou vidéo peut être importé dans la bibliothèque de médias du CMS et inséré dans la page. Le contenu sera lu ou visionné dans le lecteur ou la visionneuse intégrée du navigateur.

Pour les contenus en ligne (YouTube, Vimeo, Dailymotion, etc.), insérer l'adresse ou le code d'intégration dans la page. Le contenu sera lu ou visionné dans le lecteur ou la visionneuse fournie par la plateforme.

## <span id="page-22-0"></span>**7. L'art de créer des liens**

Tout lien doit avoir un intitulé. Les liens doivent être explicites (et explicites hors contexte pour le niveau AAA). Les liens identiques doivent avoir la même fonction ou destination. Le titre du lien (s'il existe) doit être pertinent.

### **Différents types de liens**

#### **Les liens de type « texte »**

Un exemple de lien « texte » :

« La Vie mode d'emploi est un roman de [Georges Perec](https://fr.wikipedia.org/wiki/Georges_Perec) publié en 1978. »

```
<p>La Vie mode d'emploi est un roman de
  <a href="https://fr.wikipedia.org/wiki/Georges_Perec">Georges Perec</a>
publié en 1978.</p>
```
L'intitulé du lien est le texte compris entre les balises <a> et </a>. En l'occurrence, dans cet exemple, l'intitulé du lien est « Georges Perec », et ce lien fait référence à la page « Georges Perec » dans l'encyclopédie Wikipédia.

<a href="destination.html">intitulé du lien</a>

#### **Les liens de type « image »**

Un exemple de lien « image » :

```
<a href="destination.html">
    <img src="photo.jpg" alt="intitulé du lien" />
\langlea>
```
Dans cet exemple, l'intitulé du lien est le texte alternatif de l'image (la valeur de l'attribut alt).

#### **Les liens « composites »**

Un exemple de lien « composite » (image + texte) :

```
<a href="destination.html">
    <img src="photo.jpg" alt="" />intitulé du lien
\langlea>
```
Dans cet exemple, le texte alternatif de l'image est vide. L'intitulé du lien est le texte compris entre <a> et </a>.

## **Les liens doivent être explicites**

Un lien peut être explicite « hors contexte », ou explicite « dans le contexte ».

Un lien sera considéré comme explicite *hors contexte* si l'intitulé du lien *seul* (le texte contenu entre la balise  $\langle a \rangle$  et  $\langle a \rangle$ ) permet d'en connaître la fonction ou la destination.

Exemple de liens non explicites hors contexte : « cliquez ici », « lire la suite », etc…

Un lien sera considéré comme explicite si :

- l'intitulé du lien *seul* permet d'en comprendre la fonction ou la destination, ou
- le *contexte du lien* permet d'en comprendre la fonction ou la destination.

Le **contexte du lien** peut être défini par :

- $-$  la phrase ou le paragraphe (élément <p>) contenant le lien ;
- $-$  le titre (élément <hn>) précédant le lien ;
- l'élément <li> de la liste contenant le lien (et ses éléments <li> parents dans le cas d'une liste hiérarchisée) ;
- la cellule du tableau (élément <th> ou <td>) contenant le lien ou la (ou les) cellule(s) d'en-tête du tableau associée(s) à la cellule contenant le lien.

Exemples :

- un lien « cliquez ici » sera considéré comme explicite si la phrase contenant ce lien permet d'en comprendre la fonction ou la destination ;
- un lien « lire la suite » sera considéré comme explicite si le titre précédent permet d'en comprendre la fonction ou la destination…

#### **Un exemple de lien explicite « hors contexte » :**

Pour préparer votre visite, consultez les horaires d'ouverture [de la bibliothèque.](http://example.org/horaires)

Cette phrase contient un lien vers la page intitulée « Horaires d'ouverture de la bibliothèque ». L'intitulé du lien est suffisamment explicite pour être considéré comme étant explicite « hors contexte ».

Exemple de liens non explicites « hors contexte » :

#### **En Iran, des femmes qui content**

En maîtresses incontestables de la scène littéraire persane, leurs romans reflètent les évolutions sociales depuis 1979.

#### [Lire la suite](http://example.org/en-iran-des-femmes-qui-racontent)

#### **En piste pour l'école du cirque**

À l'Académie Fratellini, le concours d'admission dure six jours et accueille des aspirants circassiens de tous pays.

#### [Lire la suite](http://example.org/ecole-du-cirque)

Les liens « Lire la suite » peuvent être considérés comme explicites, car précédés des titres « En Iran, des femmes qui content » et « En piste pour l'école du cirque ».

### **Les liens identiques doivent avoir la même fonction ou destination**

Des liens seront considérés comme « identiques » s'ils possèdent le même intitulé **dans le même contexte** (voir la définition du « contexte » ci-dessus).

Les deux liens suivants ont un intitulé identique (Facebook), mais n'ont pas la même fonction ou destination :

- « suivez-nous su[r Facebook](http://example.org/suivez-nous) »
- « partagez cet article sur [Facebook](http://example.org/partagez-cet-article) »

Ces liens sont explicites dans le contexte (dans la phrase), mais non explicites « hors contexte ».

#### **Éviter d'indiquer l'adresse des liens directement dans la page**

Pour préparer votre visite, consultez les horaires d'ouverture de la bibliothèque à cette adresse :

<http://example.org/ma-bibliotheque/les-horaires.html>

Dans l'exemple ci-dessus, l'intitulé du lien n'est pas explicite…

Sélectionnez « les horaires d'ouverture de la bibliothèque » pour créer le lien, et vous obtiendrez un intitulé explicite :

Pour préparer votre visite, consultez [les horaires d'ouverture de la bibliothèque](http://example.org/ma-bibliotheque/les-horaires.html).

#### **Ouverture dans une nouvelle fenêtre**

Cette pratique est déconseillée (l'utilisateur peut être désorienté s'il n'est pas prévenu, la fonction retour n'est pas disponible…).

Dans le cas de l'ouverture d'une page dans une nouvelle fenêtre ou un nouvel onglet (via un lien, un bouton, un script, etc.), l'utilisateur doit en être préalablement averti.

N.B. : L'ouverture d'une page dans une nouvelle fenêtre ou un nouvel onglet n'est pas une méthode recommandée.

Dans le cas de l'ouverture d'une page dans une nouvelle fenêtre ou un nouvel onglet à l'activation d'un lien, donner de préférence cette information « en clair » dans l'intitulé du lien :

<a href="page.html" target="\_blank">Titre de la page (nouvelle fenêtre)</a>

L'utilisation d'un attribut title est une méthode acceptable :

```
<a href="page.html" target="_blank"
   title="Titre de la page (nouvelle fenêtre)">Titre de la page</a>
```
Dans ce cas, l'attribut title doit reprendre l'intitulé du lien à l'identique et comprendre la mention complémentaire « nouvelle fenêtre ».

## **Liens vers des fichiers**

Le lien doit donner les informations suivantes :

- le titre du document ;
- la langue du document (si différente de la langue par défaut) ;
- le format de fichier (par exemple « PDF ») ;
- le poids de fichier (en ko, Mo, Go…).

Donner de préférence ces informations « en clair » dans l'intitulé du lien, par exemple :

<a href="document.pdf">Titre du document (PDF, 500 ko)</a>

L'utilisation d'un attribut title est une méthode acceptable :

```
<a href="document.pdf"
  title="Titre du document (PDF, 500 ko)">Titre du document</a>
```
Dans ce cas, l'attribut title doit reprendre l'intitulé du lien à l'identique et comprendre la mention complémentaire « nouvelle fenêtre ».

### **Le titre du lien, s'il existe, doit être pertinent**

Le contenu de l'attribut title du lien (élément a), s'il existe, doit être pertinent.

Un attribut title ne doit être utilisé qu'en cas de nécessité pour préciser la destination ou la fonction du lien – *en complément de l'intitulé*. Un titre de lien sera considéré comme non pertinent dans les cas suivants :

- titre vide ;
- titre identique à l'intitulé (sauf dans le cas d'un lien image) ;
- titre ne reprenant pas l'intitulé du lien.

Un titre de lien identique à l'intitulé est accepté dans le seul cas d'un lien image (par exemple dans le cas d'un pictogramme ou d'une icône). Dans ce cas le contenu de l'attribut title du lien doit être identique à celui de l'attribut alt de l'image.

N.B. : L'utilisation d'un attribut title ne devrait être envisagée qu'en dernier recours, car cela peut poser des problèmes de restitution, par exemple au clavier ou avec les surfaces tactiles – ou lorsqu'une technologie d'assistance est paramétrée pour ne pas restituer cet attribut.

## <span id="page-26-0"></span>**8. Créer des documents accessibles**

Les documents doivent être correctement structurés (les mêmes règles s'appliquent aux pages web et aux documents bureautiques). Prévoir un texte de remplacement pour les images. Les documents PDF doivent comprendre des balises de structure.

## **Composition du texte**

Le texte doit être saisi « au kilomètre ». N'utilisez pas de caractères répétitifs inutiles pour assurer la présentation (espaces multiples, lignes vides, tabulations…). Insérez un saut de page pour passer à la page suivante (n'utilisez pas la touche Entrée plusieurs fois pour provoquer un saut de page).

La présentation des paragraphes doit être définie par les propriétés adéquates (alignement du texte, retraits à gauche et à droite, alinéa, interligne, espaces avant et après…).

Définissez les règles d'enchaînement des paragraphes pour contrôler les sauts de page (veuves et orphelines, paragraphes solidaires, lignes solidaires, saut de page avant…).

Texte en colonnes : créez des sections (n'utilisez pas de tableaux pour effectuer la mise en page).

## **Langues**

Pour définir la langue par défaut du document, modifiez le style *Normal* :

Modifier… Format › Langue…

Pour définir la langue d'un mot ou d'une expression :

Menu : Révision › Langue › Définir la langue de vérification…

Le vérificateur d'orthographe ne fonctionne correctement que si les langues sont définies.

#### **Flux**

Évitez les éléments positionnés sur la page (blocs de texte, images…). Les éléments doivent être ancrés au texte – et non à la page. Le contenu « linéarisé » doit être compréhensible. Un logiciel de traitement de texte n'est pas un logiciel de mise en page.

## **Plan du document et table des matières**

Utilisez les styles de titres intégrés : Titre 1, Titre 2, Titre 3, etc. N'utilisez pas de titres audelà du niveau 6. Vous pouvez modifier la numérotation et la présentation des titres.

En utilisant les styles de titres intégrés, vous pourrez générer automatiquement la table des matières. La table des matières comprendra des liens permettant d'accéder directement aux différentes sections du document.

## **Listes à puces et listes numérotées**

Utilisez les styles prédéfinis. Vous pouvez modifier la numérotation et la présentation des listes.

## **Tableaux**

N'utilisez les tableaux que pour présenter des données (n'utilisez pas de tableaux pour effectuer une mise en page). Évitez les tableaux complexes (comportant par exemple des cellules fusionnées). Une cellule ne devrait pas contenir de paragraphes multiples ou de caractères spéciaux (tabulation, retour à la ligne).

Évitez le fractionnement des lignes sur plusieurs pages et définissez la ligne d'en-tête :

Menu : Outils de tableau › Disposition › Propriétés…

Propriétés du tableau › Lignes :

- vérifiez que la case « Autoriser le fractionnement des lignes sur plusieurs pages » n'est pas cochée ;
- définissez la ligne d'en-tête du tableau en cochant la case « Répéter en haut de chaque page en tant que ligne d'en-tête ».

Si nécessaire, utilisez le champ *Titre* pour donner un titre au tableau et le champ *Description* pour une description détaillée :

- Clic secondaire › Propriétés du tableau…
- Texte de remplacement : Titre, Description

### **Graphiques, images**

Prévoir un commentaire, un résumé, une synthèse, indiquer les tendances… Inclure le tableau de données correspondant.

Vous devez prévoir un texte de remplacement pour les images :

- Clic secondaire › Format de l'image…
- Disposition et propriétés › Texte de remplacement : Titre, Description

**Utilisez le champ** *Description* **pour indiquer le texte alternatif** (équivalent de l'attribut alt pour les images en HTML).

Le champ *Titre* est équivalent à l'attribut title en HTML.

## **Légendes**

Vous pouvez insérer une légende pour les éléments suivants : figures (images, graphiques, illustrations…), tableaux, équations.

Menu : Références › Insérer une légende…

N.B. : Pour les équations, utilisez de préférence une présentation linéaire…

#### **Notes de bas de page**

Utilisez la fonction prévue pour insérer des notes de bas de page (ou des notes de fin).

Menu : Références › Insérer une note de bas de page…

## **Références croisées**

Utiliser les fonctions prévues pour insérer liens vers les différentes parties du document (signets, chapitres).

Menu : Insérer › Signet / Renvoi

## **En-tête et pied de page**

Utilisez les en-têtes et pieds de page pour indiquer le titre du document ou du chapitre, les numéros de pages…

## **Renseigner les métadonnées**

Menu : Fichier › Informations › Propriétés › Propriétés avancées…

Renseigner les champs *Titre* (obligatoire), *Auteur*, etc.

## **Vérifier l'accessibilité avant publication**

Menu : Fichier › Informations › Vérifier l'absence de problèmes › Vérifier l'accessibilité…

## **Enregistrer le document au format PDF**

Menu : Fichier › Enregistrer sous › Autres options…

```
Sélectionnez : PDF (*.pdf)
```
Dans le groupe « Inclure les informations non imprimables », sélectionnez les options suivantes :

- Créer des signets à l'aide de : Titres
- Propriétés de document
- Balises de structure de document pour l'accessibilité

Options PDF : l'option « Compatible ISO 19005-1 (PDF/A) » correspond à un profil d'enregistrement pour l'archivage.

N.B. : Le document « source » sera généralement plus accessible que le format PDF… Proposer des alternatives.

## **Vérifier l'accessibilité du document PDF**

Dans Adobe Acrobat Reader :

- 3. Vérifier que le titre s'affiche dans la barre de titre.
- 4. Vérifier que le document est enregistré avec des balises de structure :

Menu : Fichier › Propriétés…

Dans *Description*, vérifier que la propriété « PDF balisé » a pour valeur « Oui ».

5. Modifier le mode d'affichage :

Menu : Affichage › Zoom › Redistribuer

Vérifier que le contenu se présente dans un ordre logique.

6. Enregistrer le document au format texte :

Menu : Fichier › Enregistrer sous un autre › Texte…

Vérifier que le texte est enregistré dans un ordre logique. Le texte alternatif des images devrait figurer dans le fichier texte.

Vous pouvez effectuer des contrôles supplémentaires et des réparations avec la version professionnelle du logiciel Acrobat.

Voir aussi le logiciel [PDF Accessibility Checker \(PAC 2\).](http://access-for-all.ch/en/pdf-lab/pdf-accessibility-checker-pac.html)